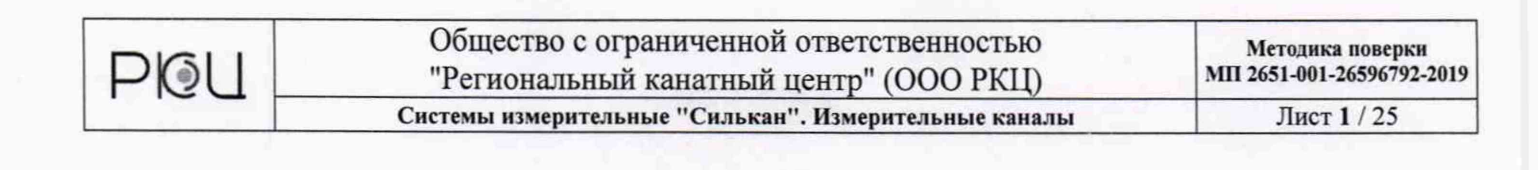

# С ОГЛАСОВАНО

Директор ООО РКЦ

Г.Д. Трифанов

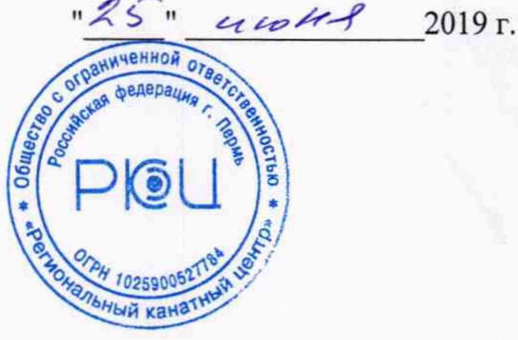

# УТВЕРЖДАЮ

Заместитель генерального директора ФБУ «Уралтес<sup>к</sup>» по метрологии Ю.М. Суханов **HIGHA** 2019 г.

**Системы измерительные "Силькан" Измерительные каналы**

Методика поверки

МП 2651-001-26596792-2019

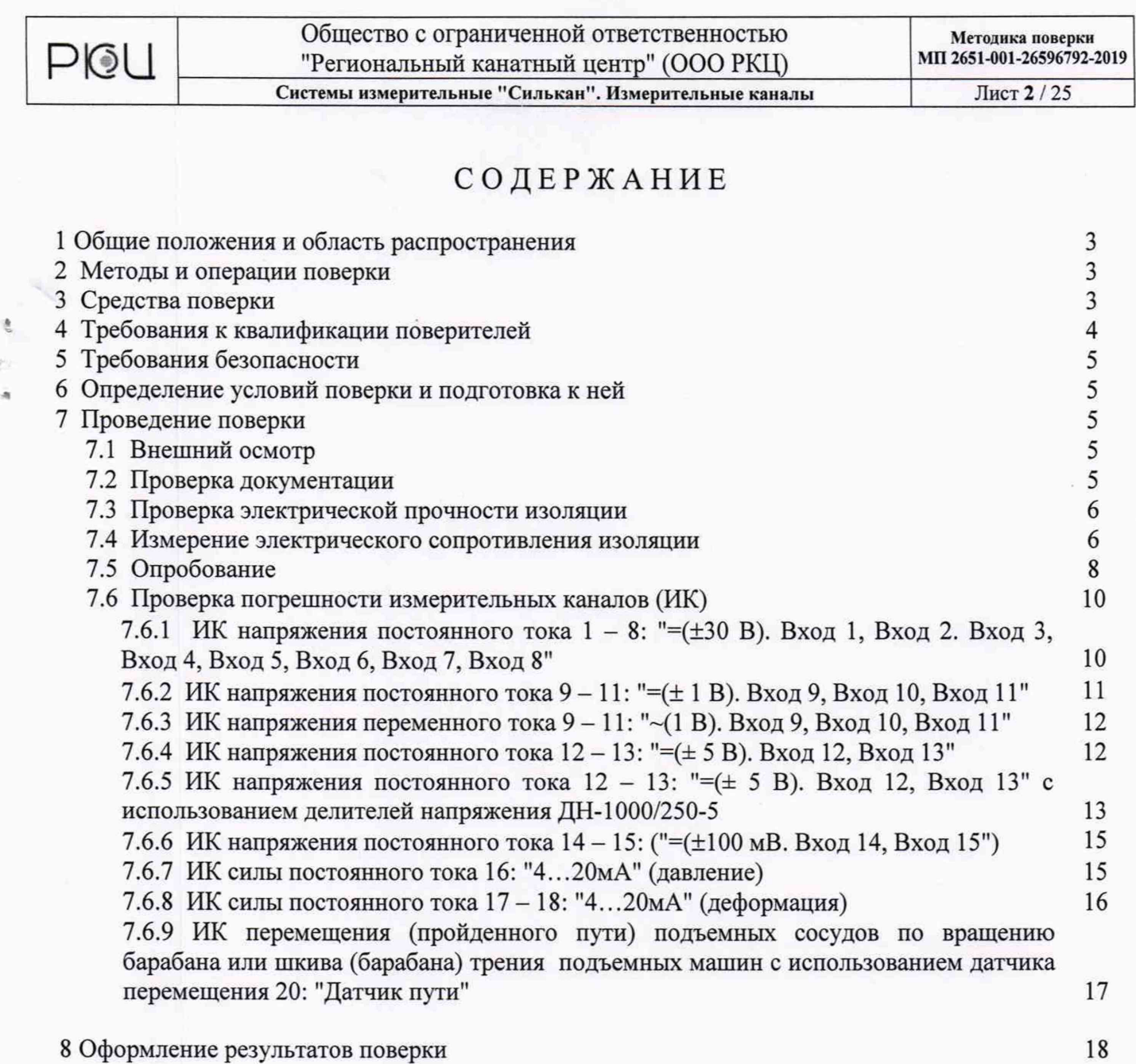

ПРИЛОЖЕНИЕ (рекомендация)

Ą

Формы протоколов поверки 19-25

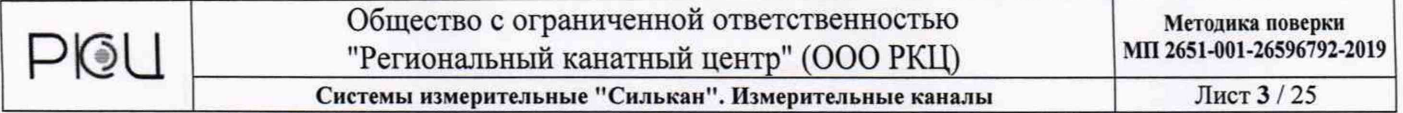

#### 1 Общие положения и область распространения

<span id="page-2-0"></span>Настоящий документ распространяется на измерительные каналы систем измерительных "Силькан" (далее - ИК) и устанавливает требования к методике их первичной и периодической поверки.

Интервал между поверками - 4 года.

<span id="page-2-1"></span>Допускается проведение поверки систем измерительных «Силькан» по отдельным физическим величинам, а так же по отдельным каналам измерений.

#### 2 Методы и операции поверки

При проведении поверки должны быть выполнены операции, указанные в таблице 1.

Таблица 1

煮

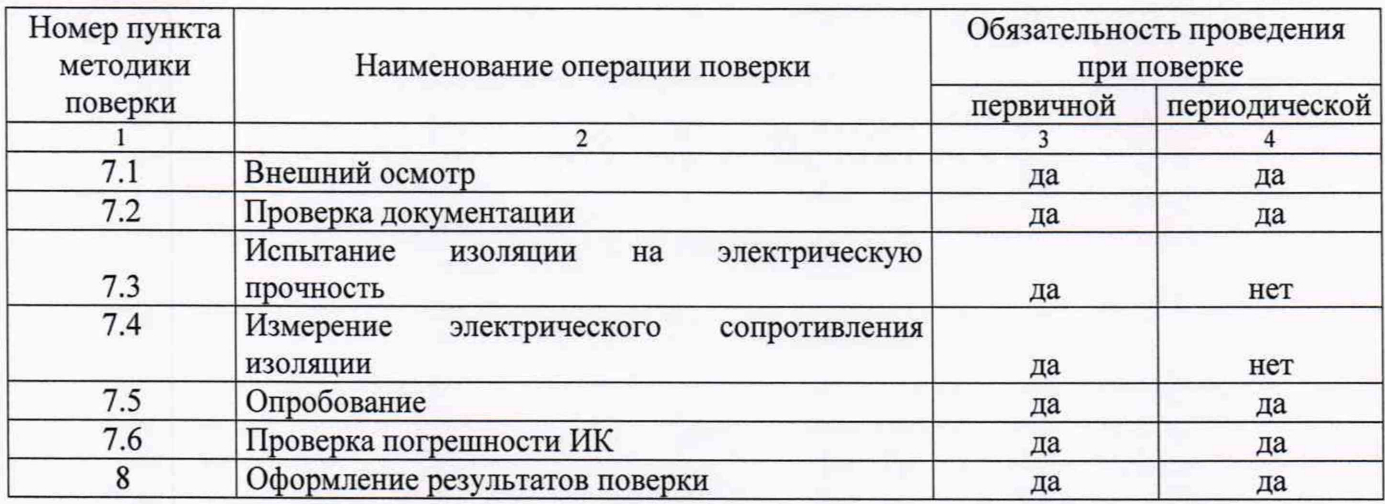

Результаты поверки считаются положительными, если погрешность ИК не превышает ее допускаемых значений.

#### 3 Средства поверки

3.1 При проверке погрешности ИК должны использоваться эталоны и вспомогательные средства измерений, удовлетворяющие указанным ниже требованиям и имеющие действующие свидетельства о поверке.

3.2 При проверке электрической прочности и измерения электрического сопротивления изоляции рекомендуется использовать:

- установку высоковольтную типа УВ-6 (от 0 до 3 кВ, ПГ ±4%) или подобные;

- мегаомметр Е6-22 (от 1 кОм до 10000 МОм, 100 В, 500 В, 1500 В, ПГ от  $\pm 1,5$  до 2,5%) или подобные.

3.3 Допускаемая погрешность эталонов, в условиях поверки, используемых для воспроизведения сигналов, подаваемых на входы проверяемых измерительных

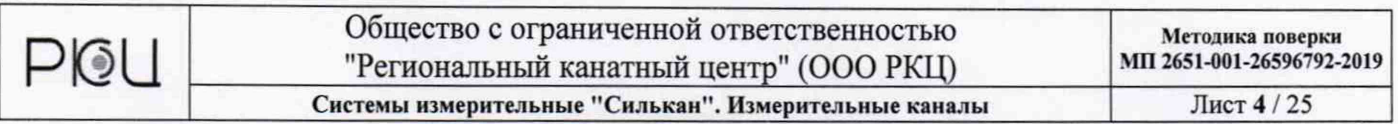

каналов, для каждой проверяемой точки не должна превышать 0,2 предела допускаемой погрешности проверяемого ИК.

3.4 При проверке погрешности аналого-цифрового преобразования, на вход которых поступают сигналы напряжения постоянного (± 100 мВ, ± 1 В, ± 5В, ± 30 В,  $\pm$  250 В,  $\pm$  1000 В) или переменного (0 В - 1 В, 50 ГЦ) тока или силы постоянного (4 мА - 20 мА) тока, в качестве эталона для задания входного сигнала рекомендуется использовать калибраторы напряжения и силы постоянного тока типа В1-28 или подобные:

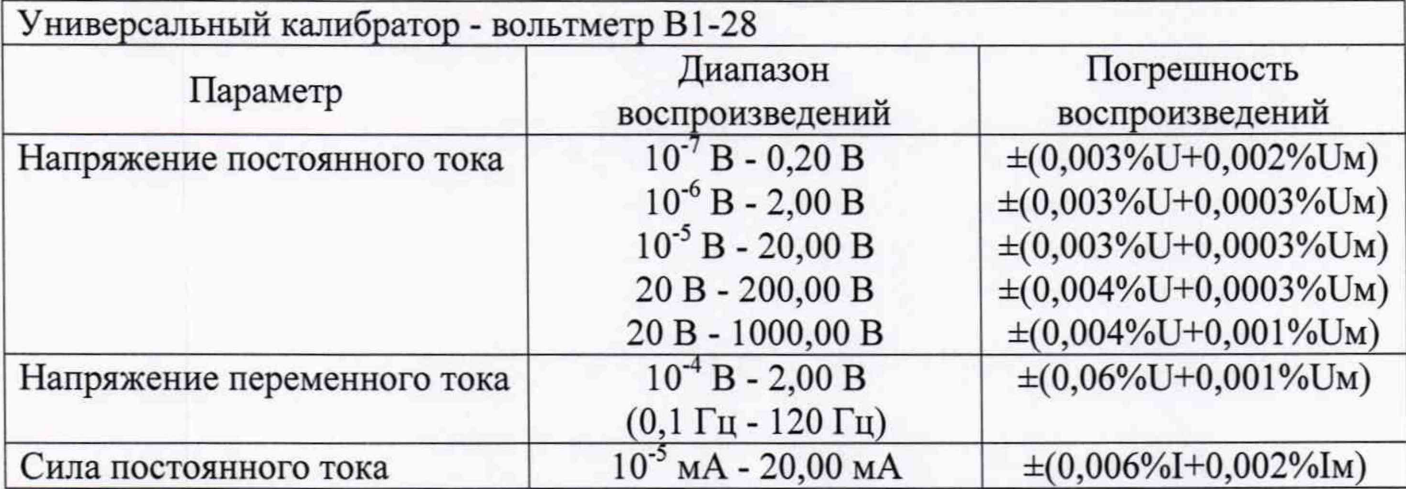

3.5 При проверке погрешности ИК измерения перемещения (пройденного пути) органом навивки или шкива трения подъемной машины в комплекте с датчиком пути в качестве эталона использовать Рулетку измерительную Р20УЗК (цена деления 0,1 мм) или подобные.

*Примечания*

*1 При невозможности выполнения соотношения "1/5" допускается использовать эталоны с упомянутым соотношением до "1/3" и вводить контрольный допуск на погрешность проверяемого измерительного канала, равный 0,8 от допускаемых значений границ его погрешности.*

*2 Допускается использовать другие эталонные средства измерений, если они удовлетворяют требованию п.п. 3.2-3.5.*

*3 Дискретность регулирования сигналов от эталонов, подаваемых на входы ИК, и разрешающая способность эталонов при измерении аналоговых сигналов на выходах ИК, не должна превышать 0,3 номинальной ступени квантования испытываемого ИК.*

*4 Эталоны должны иметь рабочие условия применения, удовлетворяющие условиям поверки.*

#### **4 Требования к квалификации поверителей**

4.1 К поверке РЖ допускают лиц, освоивших работу с системами измерительными и используемыми эталонами, изучивших настоящую методику поверки и руководство по эксплуатации на системы измерительные "Силькан",

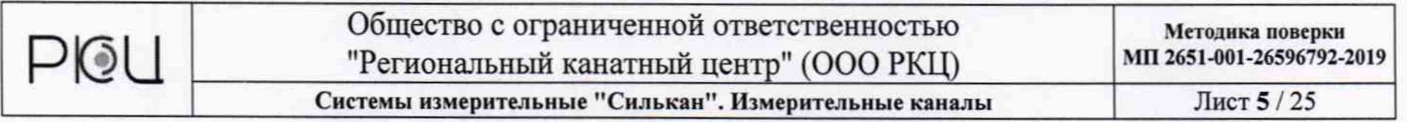

аттестованных в соответствии с ПР 50.2.012-94 "ГСИ. Порядок аттестации поверителей средств измерений".

#### **5 Требования безопасности**

5.1 При проведении поверки необходимо соблюдать требования безопасности, предусмотренные "Правилами технической эксплуатации электроустановок потребителей и правилами техники безопасности при эксплуатации электроустановок потребителей", указаниями по безопасности, изложенными в руководстве по эксплуатации на системы измерительные "Силькан", применяемые эталоны и вспомогательное оборудование.

#### **6 Определение условий поверки и подготовка к ней**

6.1 Перед началом поверки поверитель должен изучить руководство по эксплуатации на системы измерительные "Силькан", эталонов и других технических средств, используемых при поверке, настоящую методику поверки, правила техники безопасности.

6.2 Все измерительные компоненты, используемые эталоны и вспомогательные технические средства должны быть подготовлены к работе в соответствии с указаниями эксплуатационной документации на эти средства измерений.

6.3 Поверка должна проводиться в нормальных условиях при:

температуре окружающего воздуха 20 ± 5 °С;

- относительной влажности воздуха от 30 до 80 %;

- атмосферном давлении от 86 до 106,7 кПа (от 645 до 802 мм рт. ст.);

напряжении питания  $220 \pm 4.4$  В;

частоте напряжения сети питания  $50 \pm 1$  Гц.

#### **7 Проведение поверки**

#### **7.1 Внешний осмотр**

При проведении внешнего осмотра должно быть установлено:

- комплектность ИК;

- соответствие маркировки требованиям, предусмотренным эксплуатационной документацией;

<span id="page-4-0"></span>- отсутствие механических повреждений, коррозии, нарушения покрытий, надписей, отсутствие других дефектов.

#### **7.2 Проверка документации**

Проверяют наличие следующих документов:

- перечня ИК, подлежащих поверке, с указанием заводских номеров комплектующих их измерительных компонентов;

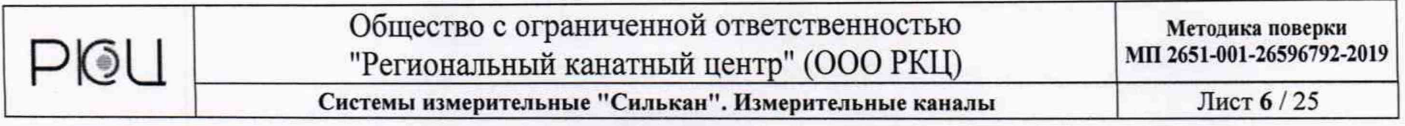

- эксплуатационной документации на измерительные компоненты в составе ИК и на системы измерительные "Силькан" в целом;

- протоколов предыдущей поверки (при периодической поверке);

- протоколов измерений фактических значений, и границ их изменения, температуры, влажности воздуха, напряжения питания в помещениях, в которых размещены измерительные компоненты каналов;

технической документации и свидетельств о поверке эталонов, используемых при поверке ИК.

## **7.3 Проверка электрической прочности изоляции**

Испытание изоляции производить с помощью пробойной установки с соблюдением требований "Правил технической эксплуатации электроустановок потребителей".

Перед началом испытаний изучить инструкцию по эксплуатации на пробойную установку.

Последовательно для каждой в отдельности электрической цепи приложить испытательное напряжение относительно другой проверяемой цепи в соответствии с ГОСТ Р 52931-2008 до значения, соответствующего испытательному.

Изоляцию выдержать под действием испытательного напряжения в течение 1 минуты (контролировать секундомером, если в конструкции пробойной установки не предусмотрен автоматический контроль времени приложения испытательного напряжения), затем напряжение плавно уменьшить до нуля.

Электрические цепи считаются выдержавшими испытания, если за время испытания отсутствовали пробой или поверхностный разряд при приложении следующих значений испытательного напряжения:

1500 В - силовая цепь (220 В) относительно заземляющего контакта розетки силовой цепи блока коммутации, электрических цепей блока коммутации (входы №№ 12-15), входа выносного блока «Реле ТП»;

500 В - электрическая цепь выносного блока «Реле ТП», (входы) относительно заземляющего контакта розетки силовой цепи блока коммутации;

- 100 В - электрические цепи блока коммутации (входы №№ 1-8) относительно заземляющего контакта розетки силовой цепи блока коммутации и между собой.

#### **7.4 Измерение электрического сопротивления изоляции**

Электрическое сопротивление изоляции измерять мегомметром постоянным напряжением 500 В.

Электрические цепи считаются выдержавшими испытания, если измеренное сопротивление превышает значения:

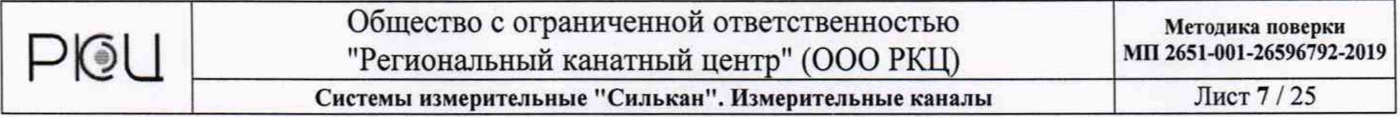

- 40 МОм - силовая цепь (220 В) относительно заземляющего контакта розетки силовой цепи блока коммутации, электрических цепей блока коммутации (входы №№ 12-15), входа выносного блока «Реле ТП»;

- 20 МОм - электрическая цепь выносного блока «Реле ТП», (входы) относительно заземляющего контакта розетки силовой цепи блока коммутации;

20 МОм – электрические цепи блока коммутации (входы №№ 1-8) относительно заземляющего контакта розетки силовой цепи блока коммутации и между собой.

#### 7.5 Опробование

 $\tilde{\Xi}$ 

#### 7.5.1 Подтверждение соответствия программного обеспечения

Подтверждение соответствия программного обеспечения систем измерительных "Силькан" проводить следующим образом:

включить персональный компьютер;

- при помощи Проводника Windows просмотреть номер версии файлов PCSilkan.exe и Lusbapi.dll ("Свойства"/"Подробно");

- удостовериться, что версия каждого из перечисленных файлов соответствует данным, приведенным в таблице "Идентификационные данные ПО" паспорта ПС 2651 -001 -26596792-2018;

- при помощи программы WIN-SVF32 (использующей алгоритм вычисления CRC32) вычислить контрольную сумму исполняемого кода цифрового идентификатора программного обеспечения каждого из файлов PCSilkan.exe, Lusbapi.dll и rkc\_E440.bio:

- запустить программу WIN-SVF32;

- выбрать в дереве каталога папку, содержащую программное обеспечение, и войти в выбранную папку с помощью кнопки "Next";

- в появившемся окне, содержащем перечень файлов, выбрать файл PCSilkan.exe и нажать кнопку "Next";

- после открытия окна с результатами работы программы нажать кнопку "View log";

- в открывшемся окне будет указано имя файла и в квадратных скобках контрольная сумма;

- повторить просмотр для файлов Lusbapi.dll и rkc\_E440.bio;

- удостовериться, что контрольная сумма каждого из перечисленных файлов соответствует данным, приведенным в таблице "Идентификационные данные ПО" паспорта ПС 2651-001-26596792-2018;

обеспечение защиты программного обеспечения от несанкционированного доступа проверить следующим образом:

- запустить программу PCSilkan, файл PCSilkan.exe;

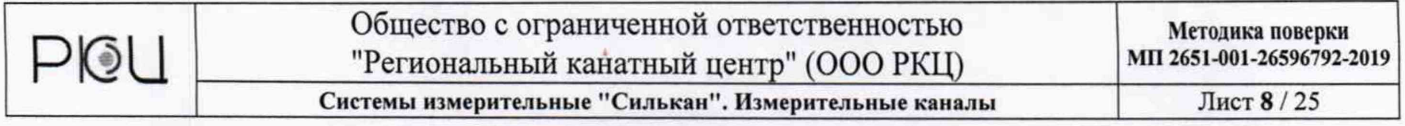

- войти в меню "Сервис'У'Тарировка прибора";

в появившемся окне изменить тарировочные коэффициенты произвольным образом и нажать на кнопку "Сохранить";

- удостовериться, что после нажатия кнопки "Сохранить" появляется окно ввода пароля для разрешения производимых изменений.

# 7.5.2 Операции опробования

ţ

Операции опробования проводить в соответствии с указаниями руководства по эксплуатации на систему измерительную "Силькан" следующим образом:

- собрать измерительную схему в соответствии с руководством по эксплуатации с подключением датчика пути на мерном колесе с кронштейном и делителей напряжения ДН-1000/250-5;

- включить питание персонального компьютера и блока коммутации.

Внимание! Включение производить строго в указанной последовательности

- выдержать блок коммутации во включенном состоянии в течение 10 минут;

запустить программное обеспечение "Силькан";

- войти в режим измерений кнопка  $\Box$ , откроется окно "Параметры замера";
- выбрать номер блока коммутации "Силькан";
- закрыть окно "Параметры замера";

активизировать процесс измерений - команда "Поверка прибора" меню "Сервис";

- в появившемся окне "Параметры замера" отметить значком "V" напротив названия проверяемого параметра всех каналов в первом столбце;

- с помощью кнопки "Просмотр" перейти в режим измерения;

- определить текущие значения измеряемого параметра в появившемся окне "Сигналы в каналах";

- для проверки работоспособности ИК напряжения постоянного тока  $1-8$ : "=(± 30 В). Вход 1, Вход 2, Вход 3, Вход 4, Вход 5, Вход 6, Вход 7, Вход 8" подключить поочередно к входным контактам ИК, расположенным на передней панели блока коммутации, соединительный кабель (из комплекта поставки), а к контактам кабеля (черный контакт напряжение "-", красный контакт "+") калибратор напряжения постоянного тока. Регулируя выходной сигнал калибратора в диапазоне от -30 В до 30 В убедиться в изменении измеренного уровня сигнала в диапазоне от -30 В до 30 В;

- для проверки работоспособности ИК напряжения постоянного тока 9 - 11:  $"=(\pm 1 B)$ . Вход 9, Вход 10, Вход 11" подключить поочередно к входным контактам ИК, расположенным на передней панели блока коммутации, соединительный кабель (из комплекта поставки), а к контактам кабеля (черный контакт напряжение "-", красный контакт "+") калибратор напряжения постоянного тока. Регулируя выходной

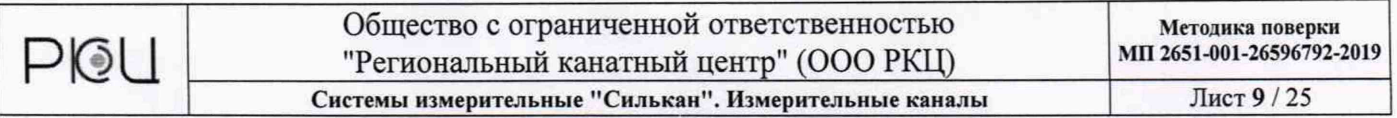

сигнал калибратора в диапазоне от -1 В до 1 В убедиться в изменении измеренного уровня сигнала в диапазоне от -1 В до 1 В;

для проверки работоспособности ИК напряжения переменного тока 9 - 11: "~(1 В). Вход 9, Вход 10, Вход 11" подключить поочередно к входным контактам ИК, расположенным на передней панели блока коммутации, соединительный кабель (из комплекта поставки), а к контактам кабеля (черный контакт напряжение красный контакт "+") калибратор напряжения переменного тока. Регулируя выходной сигнал калибратора в диапазоне от 0 В до 1 В убедиться в изменении измеренного уровня сигнала в диапазоне от 0 В до 1 В;

 $\tilde{\tau}$ 

 $\tilde{\epsilon}$ 

для проверки работоспособности ИК напряжения постоянного тока  $12 - 13$ :  $"=(\pm 5 B)$ . Вход 12, Вход 13" (1 шаг) подключить поочередно к входным контактам ИК, расположенным на передней панели блока коммутации калибратор напряжения постоянного тока. Регулируя выходной сигнал калибратора в диапазоне от -5 В до 5 В убедиться в изменении измеренного уровня сигнала в диапазоне от -5 В до 5 В;

для проверки работоспособности ИК напряжения постоянного тока  $14 - 15$ :  $"=(\pm 100 \text{ MB})$ . Вход 14, Вход 15" подключить поочередно к входным контактам ИК, расположенным на передней панели блока коммутации, калибратор напряжения постоянного тока. Регулируя выходной сигнал калибратора в диапазоне от -100 мВ до 100 мВ убедиться в изменении измеренного уровня в диапазоне от -100 мВ до 100 мВ;

- для проверки работоспособности РЖ 16: "4 - 20 мА (давление)" подключить через кабель-переходник "Поверка Измерительный канал 16" (из комплекта поставки, черный контакт напряжение "-", красный контакт "+") к входу "4 - 20 мА (давление)", расположенному на задней панели блока коммутации, калибратор силы постоянного тока. Регулируя выходной сигнал калибратора в диапазоне от 4 мА до 20 мА убедиться в изменении измеренного уровня в диапазоне от 4 мА до 20 мА;

для проверки работоспособности ИК 17 - 18: "4 - 20 мА (деформация)" подключить поочередно через кабель-переходник "Поверка Измерительные каналы 17, 18" (из комплекта поставки, две пары контактов: черный контакт напряжение "-", красный контакт "+") к входу "4 - 20 мА (давление)", расположенному на задней панели блока коммутации, калибратор силы постоянного тока. Регулируя выходной сигнал калибратора в диапазоне от 4 мА до 20 мА убедиться в изменении измеренного уровня в диапазоне от 4 мА до 20 мА;

- для проверки работоспособности РЖ 20: "Датчик пути" (1 шаг) к входам разъема "Датчик пути" блока коммутации подключить установленный на мерном колесе с кронштейном датчик угла поворота. Повернуть мерное колесо на произвольное количество оборотов и убедиться в изменении текущего уровня.

Изменить режим измерений в программе "Силькан": закрыть окно "Поверка" и активизировать процесс измерений — кнопка Q или команда "Новый" меню "Файл":

- в появившемся окне "Параметры замера" отметить значком "V" напротив названий проверяемых параметров каналов №№ 12, 13, 20 в первом столбце;

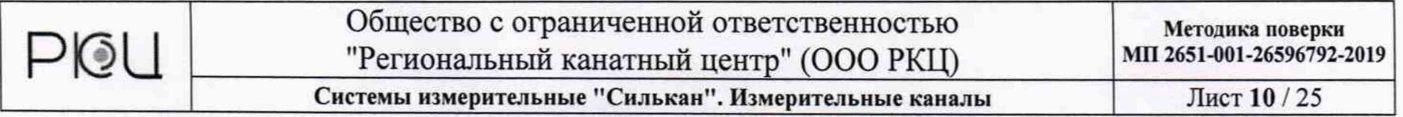

- с помощью кнопки "Просмотр" перейти в режим измерения;

 $-$  для проверки работоспособности ИК напряжения постоянного тока  $12 - 13$ :  $"=(\pm 5 B)$ . Вход 12, Вход 13" (2 шаг) подключить к входным контактам ИК, расположенным на передней панели блока коммутации, делители напряжения ДН-1000/250-5. Установить на делителях диапазон измерений ±250 В. В окне "Диапазон измерений" программы "Силькан" установить для каналов 12 и 13 диапазон измерений ±250 В. Поочередно (сначала к одному делителю, затем - к второму) к входным контактам делителей подключить калибратор напряжения постоянного тока. Регулируя выходной сигнал калибратора в диапазоне от -250 В до 250 В убедиться в изменении измеренного уровня сигнала в диапазоне от -250 В до 250 В. Повторить проверку на диапазоне измерений делителей ±1000 В;

- для проверки работоспособности ИК 20: "Датчик пути" (2 шаг) к входам разъема "Датчик пути" блока коммутации подключить установленный на мерном колесе с кронштейном датчик угла поворота; повернуть мерное колесо на произвольное количество оборотов и убедиться в изменении текущего уровня.

#### **7.6 Проверка погрешности измерительных каналов**

<span id="page-9-0"></span>*7.6.1 ИК напряжения постоянного тока 1* - *8: "=(±30 В). Вход 1, Вход 2. Вход 3, Вход 4, Вход 5, Вход 6, Вход 7, Вход 8"*

Оценку погрешности ИК проводить в изложенной ниже последовательности:

Подключить к входным контактам "=(± 30 В). Вход 1", расположенным на передней панели блока коммутации, соединительный кабель (из комплекта поставки), а к контактам кабеля (черный контакт напряжение "-", красный контакт "+") калибратор напряжения постоянного тока.

В программе "Силькан":

- активизировать процесс измерений - команда "Поверка прибора" меню "Сервис";

- в окне "Параметры замера" отметить значком "√" напротив канала №1 "Напряжение ± 30 В (В)" в первом столбце;

- перейти в режим "вольтметра" (кнопка "Просмотр").

С калибратора напряжений последовательно задать на входе "=(± 30 В). Вход 1" контрольные значения напряжения из ряда: -29,5; -15; 0; 15; 29,5 В.

Считать измеренные значения для канала №1 в диалоговом окне программы "Силькан".

Определить приведенную погрешность по формуле:

$$
\delta_{np_i} = \left(\frac{\Delta_i}{\mathcal{A}_I}\right) \times 100\%,
$$

где:

 $\tilde{z}$ 

 $\Delta_i = U_{i_{B}x} - U_{i_{B}k}$ , B;

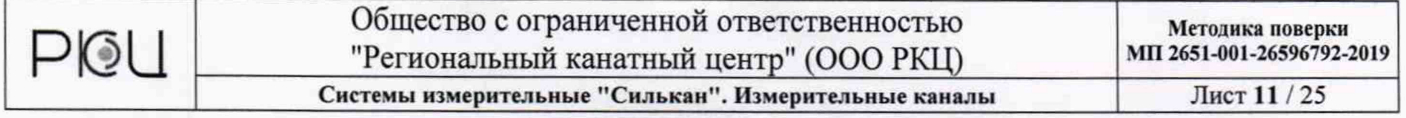

 $U_{\text{inx}}$  – значение напряжения на входе "=( $\pm$  30 В). Вход 1", В;

 $U_{\text{IBMY}}$ - измеренное значение напряжения, В;

 $\overline{A}$  – верхнее значение диапазона измерений напряжений,  $\overline{A}$  = 30 B;

Повторить измерения для ИК 2 - 8: "=( $\pm$  30 В). Вход 2, Вход 3, Вход 4, Вход 5, Вход 6, Вход 7, Вход 8".

Значения приведенной погрешности ИК не должны превышать  $\pm$  1 % во всем диапазоне измерений.

*7.6.2 ИК напряжения постоянного тока 9 - 11: "=(± 1 В). Вход 9, Вход 10, Вход 11"*

Оценку погрешности ИК проводить в изложенной ниже последовательности:

Подключить к входным контактам "=(± 1 В). Вход 9", расположенным на передней панели блока коммутации, соединительный кабель (из комплекта поставки), а к контактам кабеля (черный контакт напряжение "-", красный контакт "+") калибратор напряжения постоянного тока.

Переключить тумблер "~/=" расположенный на передней панели блока коммутации в положение "=  $(\pm 1 B)$ ".

В программе "Силькан":

- активизировать процесс измерений - команда "Поверка прибора" меню "Сервис";

 $-$  в окне "Параметры замера" отметить значком " $\sqrt{ }$ " напротив канала № 9 "Напряжение 1 В (В)" в первом столбце;

- перейти в режим "вольтметра" (кнопка "Просмотр").

С калибратора напряжений последовательно задать на входе "=(± 1 В). Вход 9" контрольные значения напряжения из ряда: -0,9; -0,5; 0; 0,5; 0,9 В.

Считать измеренные значения для канала № 9 в диалоговом окне программы "Силькан".

Определить погрешность по формуле:

$$
\delta_{np_i} = \left(\frac{\Delta_i}{\mathcal{A}_i}\right) \times 100\%,
$$

где:

 $\Delta_i = U_{i_{B}X} - U_{i_{B}K}$ , B;

 $U_{\text{fix}}$  – значение напряжения на входе "=( $\pm$  1 В). Вход 9", В;

 $U_{i_{\text{BMY}}}-$  измеренное значение напряжения, В;

 $\overline{A}_{I}$  – верхнее значение диапазона измерений напряжений,  $\overline{A}_{I} = 1$  В.

Повторить измерения для ИК 10 и 11: "=(± 1 В). Вход 10 и Вход 11".

Значения приведенной погрешности ИК не должны превышать ± 1 % во всем диапазоне измерений.

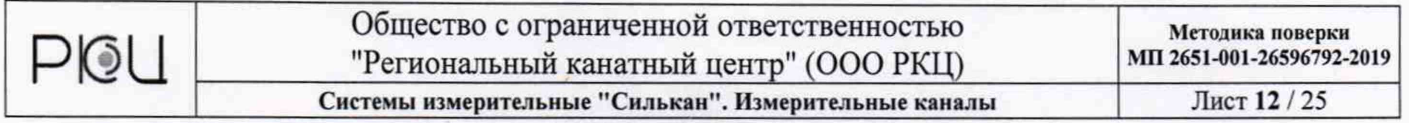

*7.6.3 ИК напряжения переменного тока 9-11: "~(1 В). Вход 9, Вход 10, Вход 11 "*

Оценку погрешности ИК проводить в изложенной ниже последовательности:

Подключить к входным контактам "~(1 В). Вход 9", расположенным на передней панели блока коммутации, соединительный кабель (из комплекта поставки), а к контактам кабеля калибратор напряжения переменного тока.

Переключить тумблер "~/=" расположенный на передней панели блока коммутации в положение " $\sim$  (1 В)".

В программе "Силькан":

- активизировать процесс измерений - команда "Поверка прибора" меню "Сервис";

- в окне "Параметры замера" отметить значком "√" напротив канала № 9 "Напряжение 1 В (В)" в первом столбце;

- перейти в режим "вольтметра" (кнопка "Просмотр").

С калибратора напряжений последовательно задать на входе "~(1 В). Вход 9" контрольные значения напряжения из ряда: 0,1; 0,25; 0,5; 0,75; 0,9 В.

Считать измеренные значения для канала № 9 в диалоговом окне программы "Силькан".

Определить приведенную погрешность по формуле:

$$
\delta_{np_i} = \left(\frac{\Delta_i}{\mathcal{A}_i}\right) \times 100\%,
$$

где:  $\Delta_i = U_{i_{\text{B}}}-U_{i_{\text{B}}-X}, B;$ 

 $U_{\text{ix}}$  – значение напряжения на входе "~(1 В). Вход 9", В;

 $U_{IBBIX}$ - измеренное значение напряжения, В;

 $\overline{A}$ <sup>1</sup> - верхнее значение диапазона измерений напряжений,  $\overline{A}$ <sub>1</sub> = 1 B.

Повторить измерения для ИК 10 и 11: "~(1 В). Вход 10 и Вход И ".

Значения приведенной погрешности ИК не должны превышать ± 1,5 % во всем диапазоне измерений.

# *7.6.4 ИК напряжения постоянного тока 12 - 13: "=(± 5 В). Вход 12, Вход 13"*

Оценку погрешности ИК проводить в изложенной ниже последовательности:

Подключить к входным контактам "=(± 5 В). Вход 12", расположенным на передней панели блока коммутации (черный контакт напряжение "-", красный контакт "+"), калибратор напряжения постоянного тока.

В программе "Силькан":

- активизировать процесс измерений - команда "Поверка прибора" меню "Сервис";

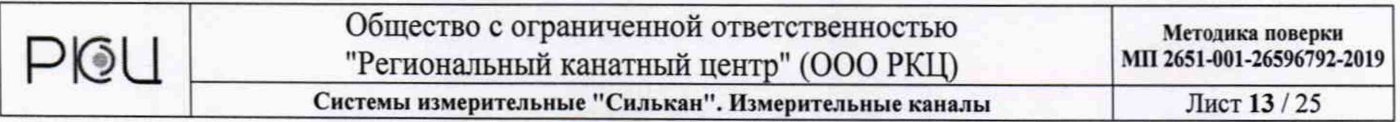

 $-$  в окне "Параметры замера" отметить значком " $\sqrt{ }$ " напротив канала № 12 "Напряжение, ± 5 В (В)" в первом столбце;

- перейти в режим "вольтметра" (кнопка "Просмотр").

С калибратора напряжений последовательно задать на входе "=(± 5 В). Вход 12", контрольные значения напряжения из ряда: -4,95; 2,5; 0; 2,5; 4,95 В.

Считать измеренные значения для канала № 12 в диалоговом окне программы "Силькан".

Определить приведенную погрешность по формуле:

$$
\delta_{np_i} = \left(\frac{\Delta_i}{\mu_I}\right) \times 100\%,
$$

где:

 $\Delta_i = U_{i_{B}x} - U_{i_{B}b}$ , B;

 $U_{\text{isx}}$  – значение напряжения на входе "=( $\pm$  5 В). Вход 12", В;

U<sub>IBbIX</sub> - измеренное значение напряжения, В;

 $\mu_I$  – верхнее значение диапазона измерений напряжений,  $\mu_I = 5 B$ .

Повторить измерения для канала 13 "=(± 5 В). Вход 13".

Значения приведенной погрешности ИК не должны превышать  $\pm$  1 % во всем диапазоне измерений.

*7.6.5 И К напряжения постоянного тока 12* - *13: "=(± 5 В). Вход 12, Вход 13" с использованием делителей напряжения ДН-1000/250-5*

Оценку погрешности ИК проводить в изложенной ниже последовательности:

Подключить к входным контактам "=(± 5 В). Вход 12" (черный контакт напряжение "-", красный контакт "+"), расположенным на передней панели блока коммутации, делитель напряжений ДН -1000/250-5 с кабелем.

Подключить к входным контактам делителя напряжений (черный контакт напряжение "-", красный контакт "+") калибратор напряжения постоянного тока.

Основную погрешность измерения определять на каждом измерительном диапазоне  $- \pm 250$  В и  $\pm 1000$  В.

Переключить диапазон измерений напряжения делителя напряжений на диапазон "1000 В" (тумблер на корпусе делителя).

В программе "Силькан":

активизировать процесс измерений – кнопка  $\Box$  или команда "Новый" меню "Файл";

- в окне "Параметры замера" отметить значком "√" напротив канала № 12 "Напряжение 1 (В)" в первом столбце;

установить диапазон измерений напряжения, равный 1000 В, для канала №

12;

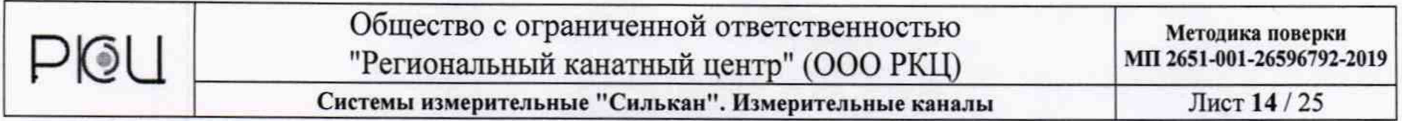

- перейти в режим "вольтметра" (кнопка "Просмотр").

С калибратора напряжений последовательно задать контрольные значения напряжения из ряда: -980; -500; 0; 500; 980 В.

Считать измеренные значения для канала № 12 в диалоговом окне программы "Силькан".

Определить приведенную погрешность по формуле:

$$
\delta_{np_i} = \left(\frac{\Delta_i}{\mu_I}\right) \times 100\%,
$$

где:  $\Delta_i$  = U<sub>iBX</sub> – U<sub>iBblX</sub>, B;

 $U_{\text{inx}}$  – значение напряжения на входе делителя напряжений ДН-1000/250-5, В;

 $U_{IBBIX}$  – измеренное значение напряжения, В;

 $\overline{A}_{I}$  – верхнее значение диапазона измерений напряжений,  $\overline{A}_{I} = 1000 B$ .

Переключить диапазон измерений напряжения делителя напряжений на диапазон "250 В" (тумблер на корпусе делителя).

В программе "Силькан":

- активизировать процесс измерений - кнопка D или команда "Новый" меню "Файл";

- в окне "Параметры замера" отметить значком "√" напротив канала № 12 "Напряжение 1 (В)" в первом столбце;

- установить диапазон измерений напряжения, равный 250 В, для канала № 12;

- перейти в режим "вольтметра" (кнопка "Просмотр").

С калибратора напряжений последовательно задать контрольные значения напряжения из ряда: -245; -125; 0; 125; 245 В.

Определить измеренные значения для канала № 12 в диалоговом окне программы "Силькан".

Определить приведенную погрешность по формуле:

$$
\delta_{np_i} = \left(\frac{\Delta_i}{\mathcal{A}_i}\right) \times 100\%,
$$

где:  $\Delta_i = U_{iBX} - U_{iBBIX}$ , В;

 $U_{\text{inx}}$  – значение напряжения на входе делителя напряжений ДН-1000/250-5, В;  $U_{i_{\text{BBLX}}}$  – измеренное значение напряжения, В;

Д<sub>I</sub> - верхнее значение диапазона измерений напряжений,  $\mu$ <sup>I</sup> = 250 B.

Повторить измерения для ИК 13 "=(± 5 В). Вход 13".

Значения приведенной погрешности ИК не должны превышать ± 2,5 % во всем диапазоне измерений.

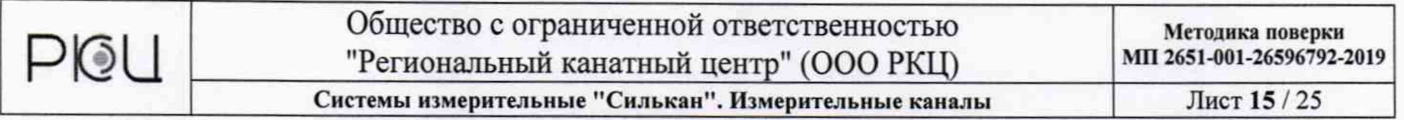

*7.6.6 И К напряжения постоянного тока 14-15: ("=(±100 мВ. Вход 14, Вход 15')*

Оценку погрешности ИК проводить в изложенной ниже последовательности:

Подключить к входным контактам "=(± 100 мВ). Вход 14" (черный контакт напряжение "-"; красный контакт "+"), расположенным на передней панели блока коммутации, калибратор напряжения постоянного тока.

В программе "Силькан":

- активизировать процесс измерений - команда "Поверка прибора" меню "Сервис";

- в окне "Параметры замера" отметить значком "V" напротив канала № 14 "Напряжение ± 100 мВ (мВ)" в первом столбце;

- перейти в режим "вольтметра" (кнопка "Просмотр").

С калибратора напряжений последовательно задать на входе "=(± 100 мВ). Вход 14" контрольные значения напряжения из ряда: -97,5; -50; 0; 50; 97,5 мВ.

Считать измеренные значения для канала № 14 в диалоговом окне программы "Силькан".

Определить приведенную погрешность по формуле:

$$
\delta_{np_i} = \left(\frac{\Delta_i}{\mu_i}\right) \times 100\%,
$$

где:

 $\Delta_i = U_{iBX} - U_{iBBIX}$ , MB;

 $U_{\text{idx}}$  – значение напряжения на входе "=( $\pm$  100 мВ). Вход 14", мВ;

 $U_{iBLX}$  – измеренное значение напряжения, мВ;

 $\mu_I$  – верхнее значение диапазона измерений напряжений,  $\mu_I = 100$  мВ.

Повторить измерения для канала № 15 "=(± 100 мВ). Вход 15".

Значения приведенной погрешности ИК не должны превышать  $\pm$  1 % во всем диапазоне измерений.

#### *7.6.7 ИК силы постоянного тока 16: "4...20мА " (давление)*

Оценку погрешности ИК проводить в изложенной ниже последовательности:

Подключить через кабель-переходник «Поверка Измерительный канал 16» (из комплекта поставки, черный контакт напряжение "-", красный контакт "+") к входу "4 - 20 мА (давление)", расположенному на задней панели блока коммутации, калибратор силы постоянного тока.

В программе "Силькан":

активизировать процесс измерений - команда "Поверка прибора" меню "Сервис";

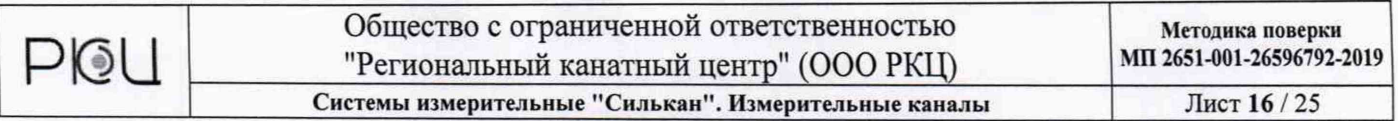

в окне "Параметры замера" отметить значком "√" напротив канала № 16 "Ток 4÷20мА (мА)" в первом столбце;

- перейти в режим "вольтметра" (кнопка "Просмотр").

С калибратора тока последовательно задать контрольные значения силы тока из ряда: 4, 8, 12, 16, 20 мА.

Считать измеренные значения для канала № 16 в диалоговом окне программы "Силькан".

Определить приведенную погрешность по формуле:

$$
\delta_{np_i} = \left(\frac{\Delta_i}{\mathcal{A}_I}\right) \times 100\%,
$$

где:  $\Delta_i = I_{i_{\text{BXY}}} - I_{i_{\text{BMY}}}$ , А;

 $I_{ikX}$  – значение силы тока на входе "4 мА – 20 мА (давление)", мА;

 $I_{i_{BMX}}$  – измеренное значение силы тока, мА;

 $\overline{A}$ <sub>I</sub> - диапазон измерений силы тока,  $\overline{A}$ <sub>I</sub> = 16 мА.

Значения приведенной погрешности ИК не должны превышать  $\pm$  1 % во всем диапазоне измерений.

## *7.6.8 ИК силы постоянного тока 17-18: "4...20мА " (деформация)*

Оценку погрешности ИК проводить в изложенной ниже последовательности:

Подключить через кабель-переходник «Поверка Измерительные каналы 17, 18» (из комплекта поставки, первая пара контактов: черный контакт напряжение "- ", красный контакт "+") к входу "4 - 20 мА (деформация)", расположенного на задней панели блока коммутации, калибратор постоянного тока.

В программе "Силькан":

- активизировать процесс измерений - команда "Поверка прибора" меню "Сервис";

- в окне "Параметры замера" отметить значком "√" напротив канала № 17 "Ток  $4\div 20$ м $A$  (м $A$ )" в первом столбце;

- перейти в режим "вольтметра" (кнопка "Просмотр").

С калибратора тока последовательно задать контрольные значения силы тока из ряда: 4, 8, 12, 16, 20 мА.

Считать измеренные значения для канала № 17 в диалоговом окне программы "Силькан".

Определить приведенную погрешность по формуле:

$$
\delta_{np_i} = \left(\frac{\Delta_i}{\overline{A}_I}\right) \times 100\%,
$$

где:  $\Delta_i$  = I <sub>ibx</sub> - I <sub>ibbIX</sub>, A;

 $I_{\text{isx}}$  – значение силы тока на входе "4 – 20 мА (деформация)", мА;

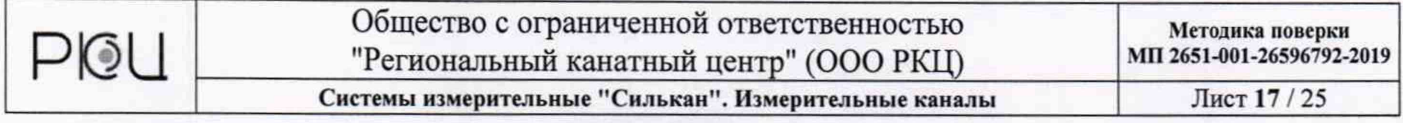

 $I_{\text{IBBX}}$  – измеренное значение силы тока, мА;

 $\overline{\mu}$  - диапазон измерений силы тока,  $\overline{\mu}$  = 16 мА.

Повторить измерения для канала 18: "4-20 мА (деформация)" (калибратор тока подключить через кабель-переходник «Поверка Измерительные каналы 17, 18» (вторая пара контактов: черный контакт напряжение "-", красный контакт "+") к входу "4 - 20 мА (деформация)"; в диалоговом окне программы «Силькан» отметить значком "V" напротив канала № 18 "Ток 4+20мА (мА)" в первом столбце).

Значения приведенной погрешности ИК не должны превышать ± 1 *%* во всем диапазоне измерений.

*7.6.9 ИК перемещения (пройденного пути) подъемных сосудов по вращению барабана или шкива (барабана) трения подъемных машин с использованием датчика перемещения 20: 'Датчик пути".*

Оценку погрешности ИК проводить в изложенной ниже последовательности:

Подключить к блоку коммутации датчик пути (разъем: "Датчик пути" на задней панели блока коммутации).

В программе "Силькан":

- активизировать процесс измерений - команда "Поверка прибора" меню "Сервис";

- в окне "Параметры замера" отметить значком "√" напротив канала № 20 "Пройденный путь" в первом столбце;

- перейти в режим "вольтметра" (кнопка "Просмотр").

Установить датчик пути на начало контрольного участка, на отметку «0» на измерительной ленте, нанести штрих (отметку) на датчике пути таким образом, чтобы отметка на боковой поверхности колеса датчика совпадала с отметкой «0» на измерительной ленте.

В программе "Силькан" обнулить показания.

Соблюдая прямолинейное, параллельное относительно измерительной ленты, движение «прокатить» датчик от начала измерительной ленты до конца контрольного участка (отметка 20 м на измерительной ленте рулетки), на отметке 20 м снять отсчет. Следить за тем, чтобы в момент считывания показаний, стрелка на боковой поверхности колеса датчика пути была расположена строго перпендикулярно поверхности участка. После снятия отчета, зафиксировать колесо датчика, перенести датчик на отметку «0» измерительной ленты и повторить измерения.

Провести измерения следующих участков: 0,5; 10; 20; 60; 100; 260; 500; 760; 1000;1500;2000 м.

Абсолютная погрешность измерений определяется для каждого участка по формуле:

$$
\Delta L = L - L_{\text{str}},
$$

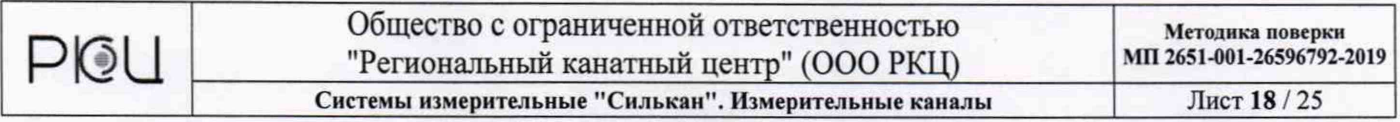

где

L - результат измерения длины участка датчиком пути, м;

 $L_{3T}$  – действительное значение измеряемого участка измерительной ленты, м.

Определить относительную погрешность датчика линейного перемещения по формуле:

$$
\delta_L = \left(\frac{\Delta L}{L_{\text{ST}}}\right) \times 100\%,
$$

Вычисления выполнить для каждого измеренного участка.

Значения  $\Delta L$  и  $\delta_L$  измеренных участков занести в протокол.

Значения относительной погрешности датчика пути не должны превышать  $\pm 1,5%$ .

#### **8 Оформление результатов поверки**

8.1 При положительных результатах поверки оформляется свидетельство о поверке и делается отметка в паспорте.

8.2 Результаты поверки заносятся в протоколы поверки. Форма протоколов (рекомендация) приведена в приложении к данной методике поверки.

8.3 При отрицательных результатах свидетельство о поверке не выдается, а свидетельство о предыдущей поверке (при периодической поверке) аннулируется.

POU

#### Общество с ограниченной ответственностью "Региональный канатный центр" (ООО РКЦ) Системы измерительные "Силькан". Измерительные каналы

Лист 19 / 25

#### ПРИЛОЖЕНИЕ

#### (рекомендованное)

Протокол поверки №

Лист Листов

Дата поверки

Условия поверки:

Окружающая температура <sup>°</sup>С, влажность воздуха %, атмосферное давление \_\_\_\_ мм.рт.ст., Напряжение питающей сети В.

Средства поверки:

Таблица 1

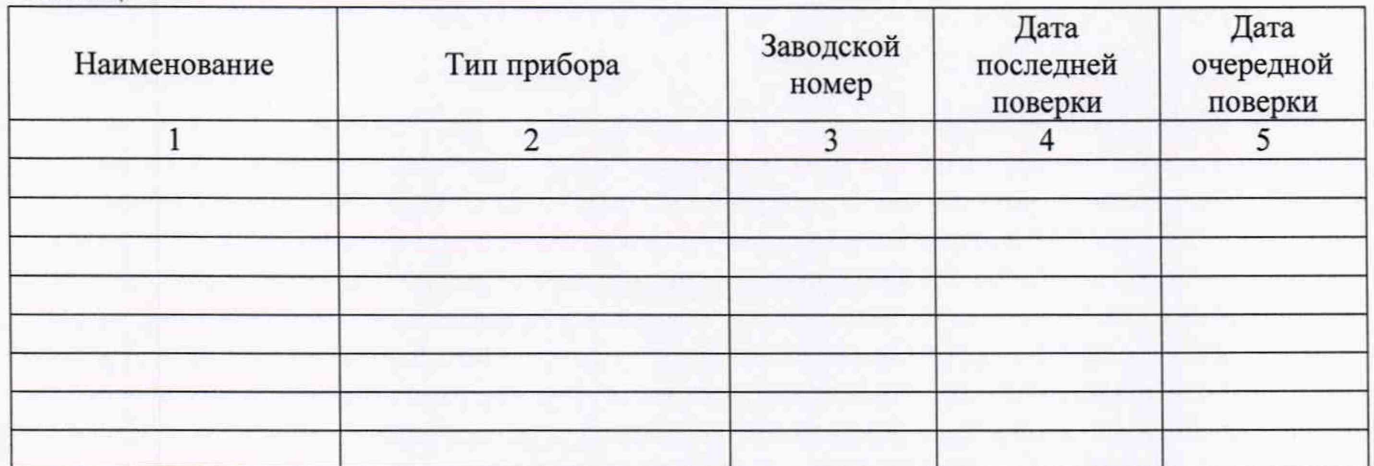

Системы измерительные "Силькан" зав. №

Год выпуска

1 Проведение операций поверки в соответствии с п.п. 7.1, 7.2, 7.3, 7.4, 7.5.

1.1 Внешний осмотр <u>Годен, не годен</u>

1.2 Проверка документации Годен, не годен

1.3 Испытания изоляции на электрическую прочность Годен, не годен

1.4 Измерение электрической прочности изоляции Поден, не годен

Годен, не годен

1.5 Опробование

Поверитель по последните по последните по последните по последните по последните по последните по по

PIOU

3

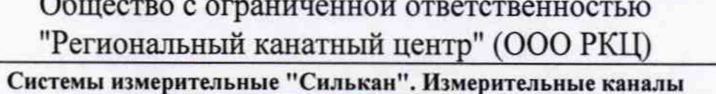

Лист 20 / 25

Лист Листов

п. 7.6.1 ИК напряжения постоянного тока  $1 - 8$ : "=( $\pm 30$  B). Вход 1, Вход 2. Вход 3, Вход 4, Bxod 5, Bxod 6, Bxod 7, Bxod 8"

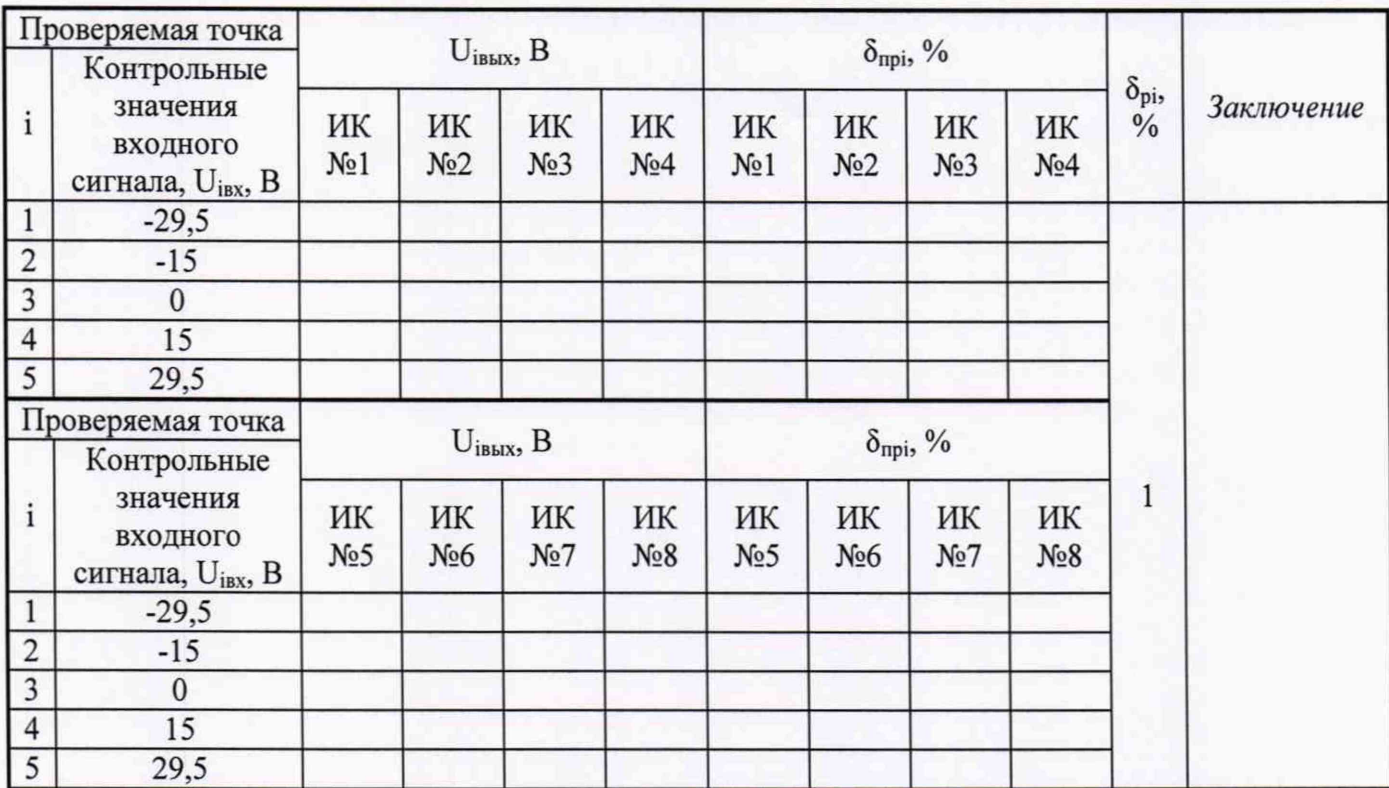

Поверитель

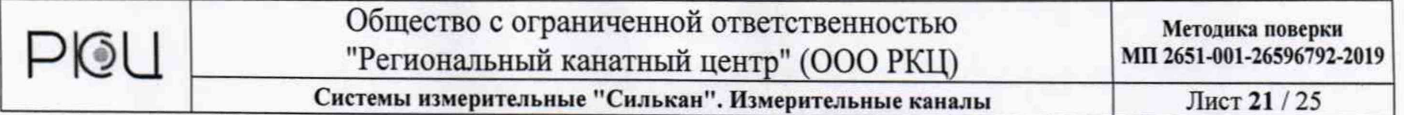

Лист Листов

п. 7.6.2 ИК напряжения постоянного тока 9 - 11: "=( $\pm$ 1 В). Вход 9, Вход 10, Вход 11"

| Проверяемая точка |                                                                   | $U_{IBBIX}$ , $B$      |                        |                        | $\delta_{\text{mpi}}$ , % |                        |                         |                                    |            |
|-------------------|-------------------------------------------------------------------|------------------------|------------------------|------------------------|---------------------------|------------------------|-------------------------|------------------------------------|------------|
|                   | Контрольные<br>значения входного<br>сигнала, U <sub>iBx</sub> , B | ИК<br>N <sub>2</sub> 9 | ИК<br>N <sub>210</sub> | ИК<br>N <sub>211</sub> | ИК<br>N <sub>2</sub> 9    | ИК<br>N <sub>210</sub> | ИК<br>N <sub>0</sub> 11 | $\delta_{\rm pi}$<br>$\frac{0}{6}$ | Заключение |
|                   | $-0,9$                                                            |                        |                        |                        |                           |                        |                         |                                    |            |
| C                 | $-0,5$                                                            |                        |                        |                        |                           |                        |                         |                                    |            |
| 3                 |                                                                   |                        |                        |                        |                           |                        |                         |                                    |            |
| 4                 | $_{0,5}$                                                          |                        |                        |                        |                           |                        |                         |                                    |            |
|                   | 0,9                                                               |                        |                        |                        |                           |                        |                         |                                    |            |

п. 7.6.3 ИК напряжения переменного тока 9 - 11: "~(1 В). Вход 9, Вход 10, Вход 11"

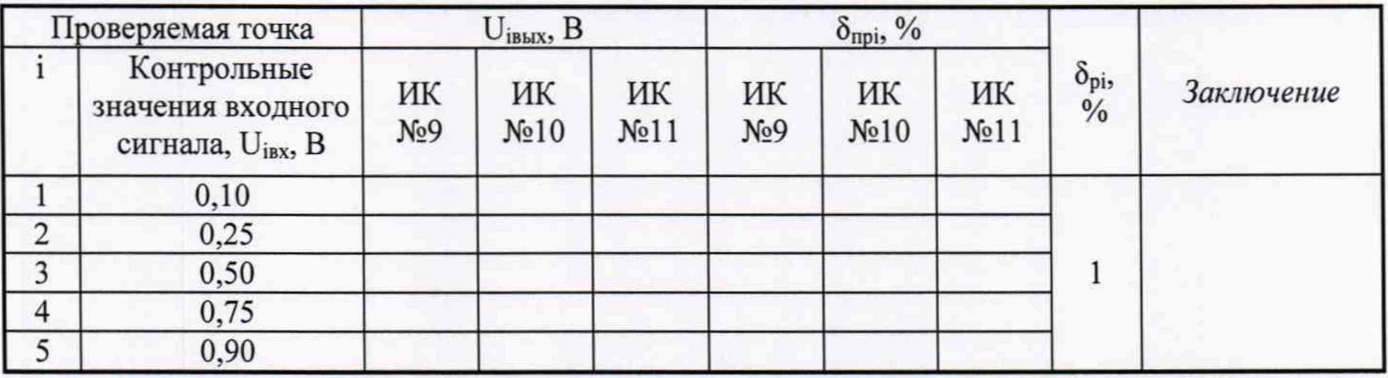

Поверитель

**Р** ©

Методика поверки МП 2651-001-26596792-2019

Лист Листов

п. 7.6.4 *ИК напряжения постоянного тока 12 - 13: "=(± 5 В). Вход 12, Вход 13"* Диапазон измерений ± 5 В

| Проверяемая точка |                                                                      |                         | $U_{IBBIX}$ , $B$ |             | $\delta_{\rm npi}, \%$ |                  |            |
|-------------------|----------------------------------------------------------------------|-------------------------|-------------------|-------------|------------------------|------------------|------------|
|                   | Контрольные<br>значения<br>входного<br>сигнала, U <sub>iBx</sub> , B | ИК<br>N <sub>2</sub> 12 | ИК<br>No 13       | ИК<br>No 12 | ИК<br>No 13            | $\delta_{npi}$ % | Заключение |
|                   | $-4,95$                                                              |                         |                   |             |                        |                  |            |
| $\overline{2}$    | $-2,5$                                                               |                         |                   |             |                        |                  |            |
| 3                 |                                                                      |                         |                   |             |                        |                  |            |
| $\overline{4}$    | 2,5                                                                  |                         |                   |             |                        |                  |            |
|                   | 4,95                                                                 |                         |                   |             |                        |                  |            |

п. 7.6.5 *ИК напряжения постоянного тока 12 - 13: "=(± 5 В). Вход 12, Вход 13" с использованием делителей напряжения ДН-1000/250-5*

Диапазон измерений ± 250 В

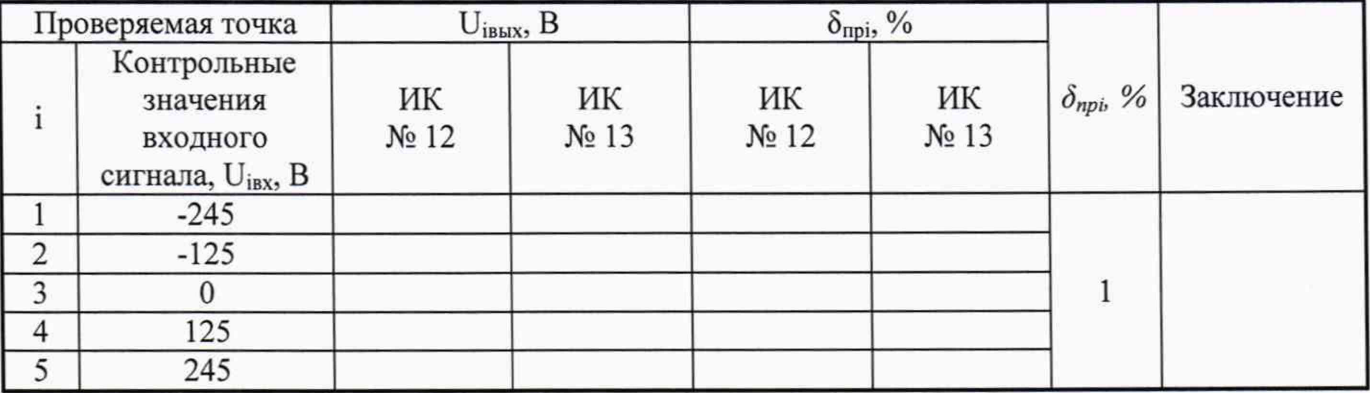

Диапазон измерений ± 1000 В

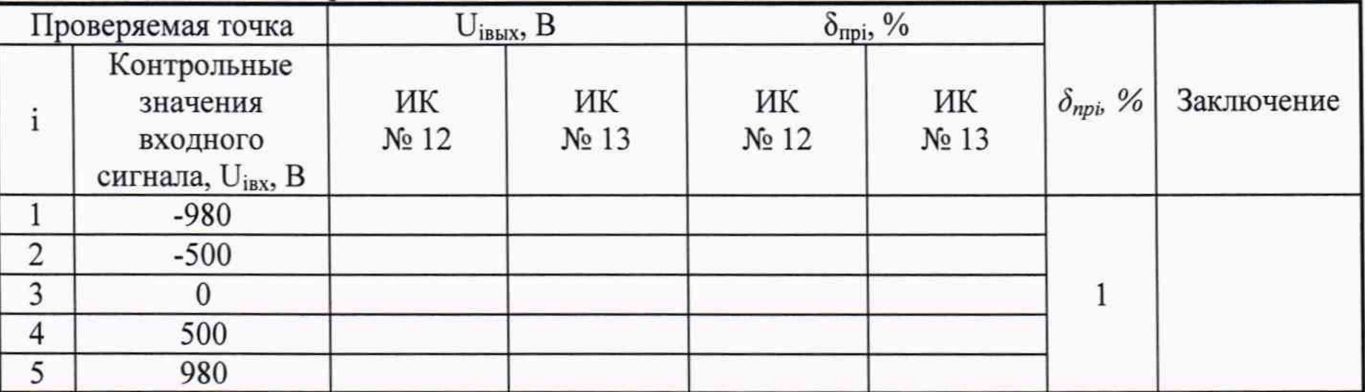

Поверитель / /

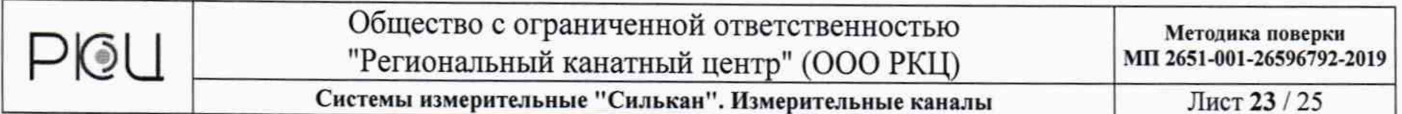

Лист $\frac{1}{\sqrt{2}}$ 

# п. 7.6.6 ИК напряжения постоянного тока  $14-15$ : ("=(±100 мВ. Вход 14, Вход 15").

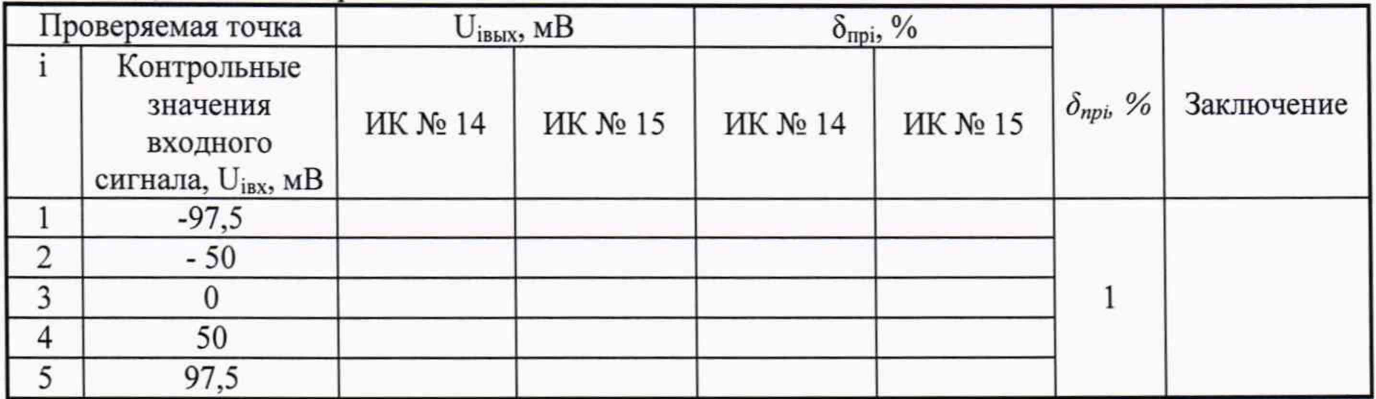

Диапазон измерений ± 100 мВ

Поверитель  $\sqrt{ }$ 

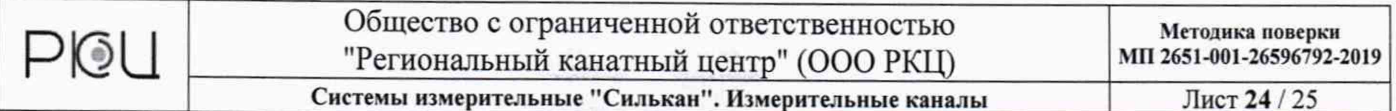

Лист Листов

# п. 7.6.7 ИК силы постоянного тока 16: "4...20мА" (давление)

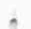

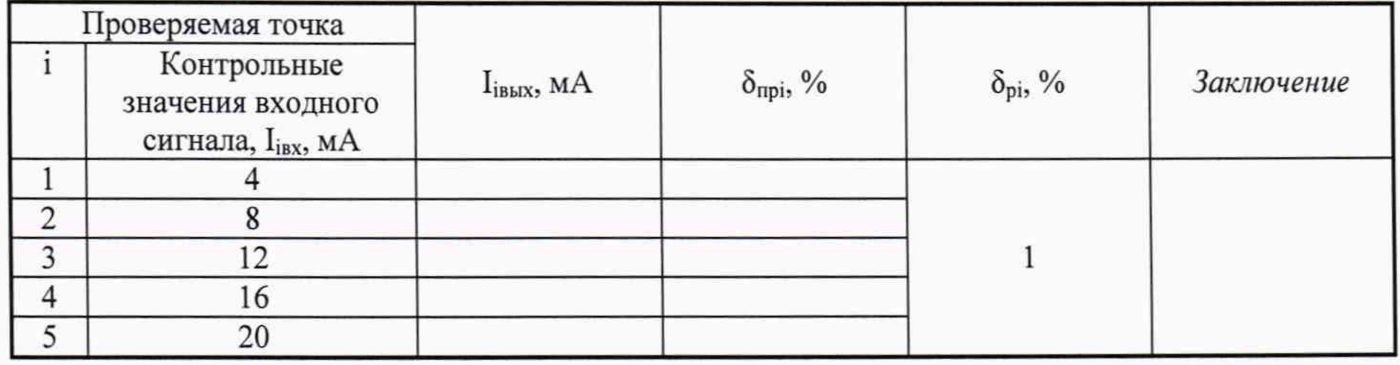

п. 7.6.8 ИК силы постоянного тока 17 - 18: "4... 20мА" (деформация)

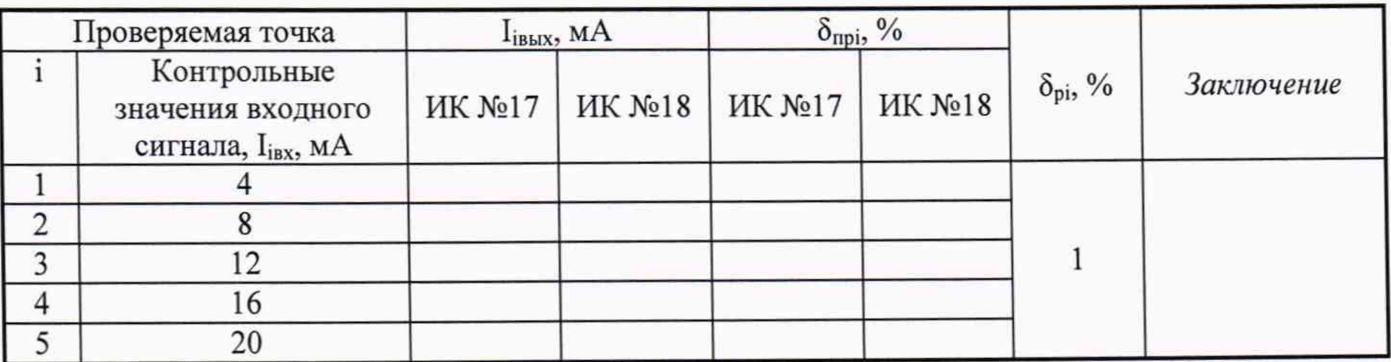

Поверитель  $\frac{1}{2}$ 

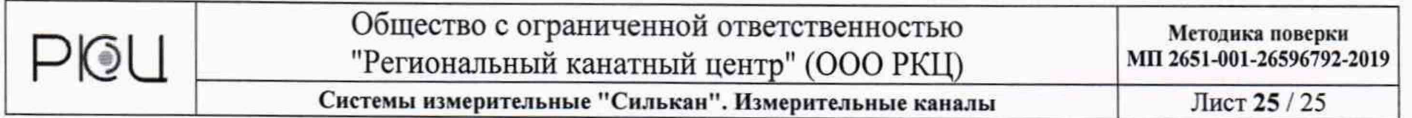

Лист Листов

п. 7.6.9 ИК перемещения (пройденного пути) подъемных сосудов по вращению барабана или шкива (барабана) трения подъемных машин с использованием датчика перемещения 20: "Датчик  $nymu''$ 

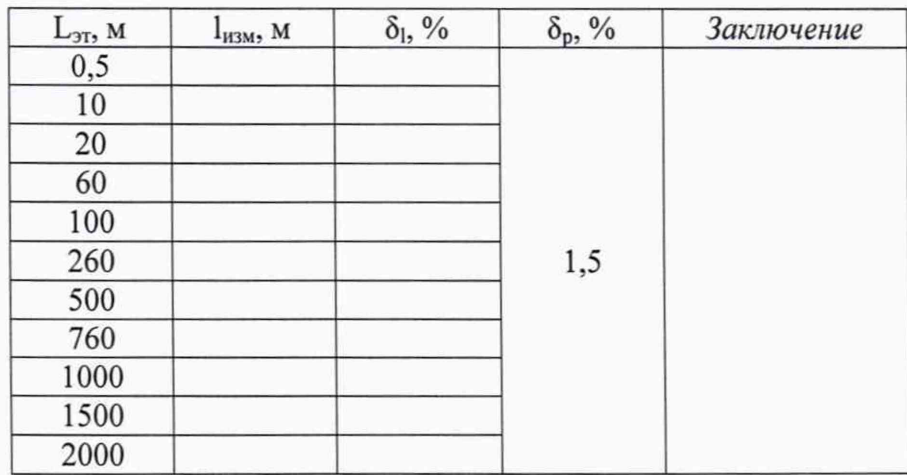

Поверитель  $\sqrt{2}$